## *Twister 1200 MK2*

## Einbauanleitung

Um die Twister 1200 MK2 einbauen zu können muß die gesamte Metallabschirmung von der Hauptplatine entfernt werden. Dafür wird das Diskettenlauferk, die Festplatte und die Tastatur entfernt. Vorsicht bei dem grünen Flachleiter der Tastatur. In dem man den weißen Rahmen der Platinenfassung nach oben schiebt, läßt sich der Flachleiter lösen. Jetzt kann die Abschirmung abgenommen werden. Dafür werden die kleinen Laschen am Rand mit einem Schraubendreher nach oben gebogen.Die Twister kann jetzt wie im Bild eingesetzt werden. Zum Abschluß noch ein Hinweis. Sollte das Abschirmblech auch wieder eingebaut werden muß ein kleines Stück Pappe über die Twister 1200 festgeklebt werden. Da es sonst zu einem Kurzschluß an der seriellen Schnittstelle kommen kann. Dies führt gegebenen Falls zur Zerstörung der Twister und der Gegenstelle.

Für den Betrieb auf der X-Surf gibt es nichts zu beachten. Sie wird auf einen der beiden Uhrenports, wie im unteren Bild zu sehen ist, gesteckt.

## Software

Auf der Diskette befinden sich alle nötigen Treiber für die Twister. Der Installer kopiert das **twister.device** ins DEVS-Verzeichnis und das **TwisterPrefs** Programm in das Prefs-Verzeichnis. Mit TwisterPrefs kann man die automatische Datenflußkontrolle der Twister abschalten. Bei einigen Modems ist dies nötig. Grundsätzlich sollte dies aber eingeschaltet sein um eine fehlerfreie Übertragung zu bekommen. Außerdem ist es sinnvoll die maximal Übertragungsrate einzustellen, die das Modem bzw. ISDN-Adapter kann. Bei Miami ist der EOF Modus (ist bei Interface zu finden) einzuschalten - nicht auf Automatik! So erreicht man die beste Reaktionszeit und eine Fehlerfreie Übertragung zwischen Modem und Computer.

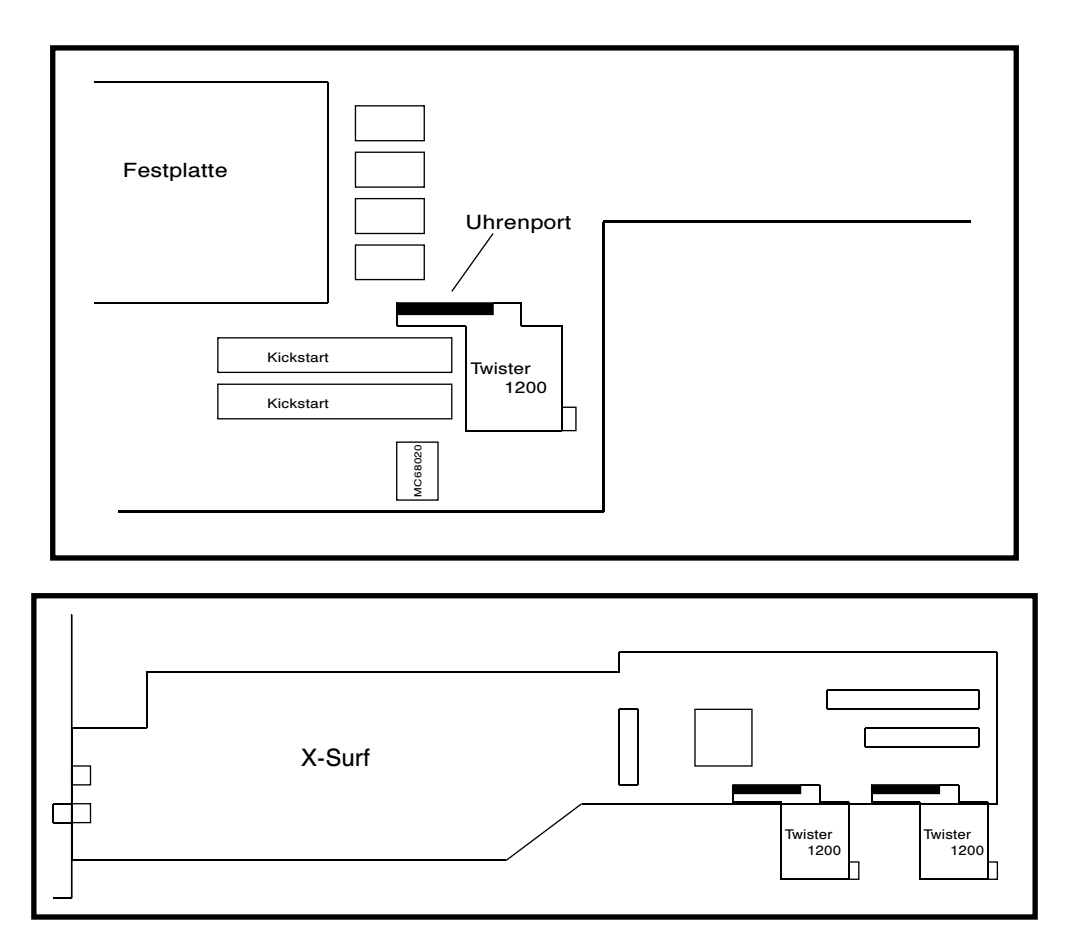

DCE Computer Service GmbH http://www.dcecom.de sales@dcecom.de fon +49-208-660673 fax +49-208-630496

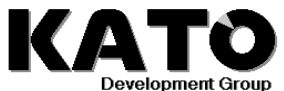

WWW http://www.katodev.de<br>E-Mail support@katodev.de support@katodev.de Hotline (+49) 040 71097407